# So You Lost a Glider

Follow the following steps in order with precision and speed. Get help from a small number of capable people. If in doubt about how to do something, check the Appendix.

#### 1. Collect Information

- Names (e.g. Philip Lee)
- Cell Number (e.g. 847-890-2472)
- Contest Number (e.g. UV)
- Registration (e.g. N511SZ)
- You can find some of the above information in the SSA directory (**App. [1]**) <https://www.ssa.org/SailplaneLocator>
- Use FAA N-Number registry (**App. [2]**) to search for person/registration/etc. to fill in any missing information
	- <https://registry.faa.gov/aircraftinquiry/>
- FLARM ID (e.g. A666CE)
	- $\circ$  This is usually the same as the "Mode S Code (hex)" that can be found on the Nnumber registry (**App. [2]**)
- OLC Competitor list and Gliding daily score at [https://www.onlinecontest.org/olc-](https://www.onlinecontest.org/olc-3.0/gliding)[3.0/gliding.](https://www.onlinecontest.org/olc-3.0/gliding) IGC files of the missing pilot may be useful to determine the FLARM ID. (**App. [3]**)
- Satellite Tracker URL (e.g. [https://share.garmin.com/PhilipLee2\)](https://share.garmin.com/PhilipLee2)

## 2. Try to Find the Glider

Do the following in rapid succession (spend less than 30 minutes...split the tasks among 2-3 people) until a response is obtained.

- Send a text to the cell
- Use radio to ask 123.3 for a relay message to find the missing glider
- Send a message (via satellite tracker url) to satellite tracker (if inreach and public messaging is enabled)
- Check [glideport.aero](http://glideport.aero/) for any position reports (**App. [4]**)
- Check [glidertracker.org](http://glidertracker.org/) for any position reports (**App. [5]**)
	- In "Settings" menu (top-left), change "Select" and "Track" to "24h".
- Check directly in their spot or inreach page listed in the SSA directory (may need to change filters to most recent track)
- Check<https://www.kisstech.ch/ktrax/?mode=sar> (**App. [6]**)
	- In the search box, enter either the registration or flarm ID
- Check [ktrax.kisstech.ch/flarm-liverange/](https://www.kisstech.ch/flarm-liverange/) (**App. [7]**)
	- Try the registration or flarm ID in the search bar
- Check<http://flightradar24.com/> (if the glider has an ads-b transponder) (**App. [8]**)
	- Enter registration number in the search box and see if an entry appears. Click on the entry.
- Also check [https://flightaware.com](https://flightaware.com/) for ads-b position reports (**App. [9]**)
- Check<https://skylines.aero/tracking> (**App. [10]**)

#### Finding the FLARM ID

If the flarm ID is not the same as the 6-digit Mode S Code for some reason, you can download a recent .igc file from [www.onlinecontest.org](http://www.onlinecontest.org/) and inspect it (with SeeYou or even with a text editor) to see the id, if the .igc files come from a Flarm unit. If present, the line (for id of A666CE) will look like:

LFLA202402ID 1 A666CE

See **App. [3]**.

#### 3. Expand the Search

After 30 minutes of searching by the methods above, expand the search if nothing of use was found.

- Notify local soaring mailing lists that you are looking for the glider. Send all the info you have (name/registration/flarm/etc)
	- [hgcgroup@groups.io](mailto:hgcgroup@groups.io)
	- [soartruckee@groups.io](mailto:soartruckee@groups.io)
- Send an e-mail to [contact@glidernet.org](mailto:contact@glidernet.org) + [info@flarm.com](mailto:info@flarm.com) with max. Information:
	- Registration
	- FLARM radio ID
	- Takeoff airport
	- Takeoff hour (please specify time zone)
	- Anything else to help identify glider
- $\bullet$  If in Region 11, send all info to Philip Lee via email [\(pglee@pm.me\)](mailto:pglee@pm.me), then text/call/leave message (**847-890-2472**).
	- He may have additional means to get last glider position
- Contact County Sheriff
- Share this document and all information with them
- Ask if they will contact the Air Force Rescue Coordination Center (below)
- Contact Air Force Rescue Coordination Center
	- <https://www.1af.acc.af.mil/Units/AFRCC.aspx>
	- Phone (24-hours): **800-851-3051**
	- They coordinate **ALL** search and rescue operations in the US
- Call Norcal Operations Desk at **916-366-4019** and ask for primary radar info
	- Tell them you have a missing glider and the AFRCC is involved
- Call the cell operator of the missing person (e.g. T-Mobile). They may be able to give the last location of the phone
- Notify immediate family that the person is missing and that a search is underway

#### 4. Collect IGC Files

The folks at flarm can extract fixes from other people's igc files.

- Ask every pilot that may have flown with the missing glider for their IGC files from their FLARM units
- The document<https://flarm.com/sar> contains on the last page the telephone numbers of experts who can be called in this case (and only for SAR purposes).
- Send all collected information and files immediately to [info@flarm.com.](mailto:info@flarm.com)

# Appendix

## [1] Using the SSA Sailplane Locator

Enter the pilot's last name and contest number

#### **Sailplane Locator Information**

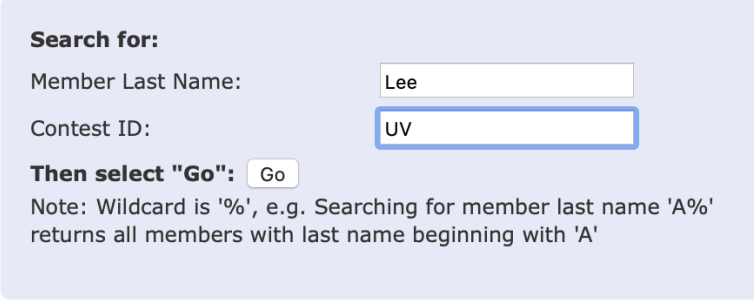

Click "Go" and a result should appear

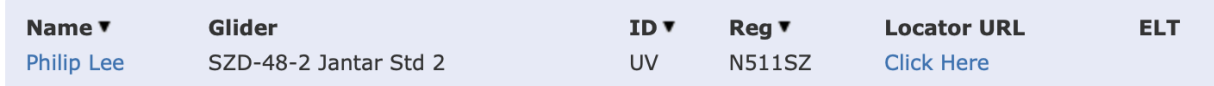

Clicking on the "Locator URL" should take you to a garmin or spot page. Here, it takes you to [https://share.garmin.com/PhilipLee2.](https://share.garmin.com/PhilipLee2) This is the Satellite Tracker URL.

#### [2] Using the FAA N-Number Registry

You may search by any of the following parameters

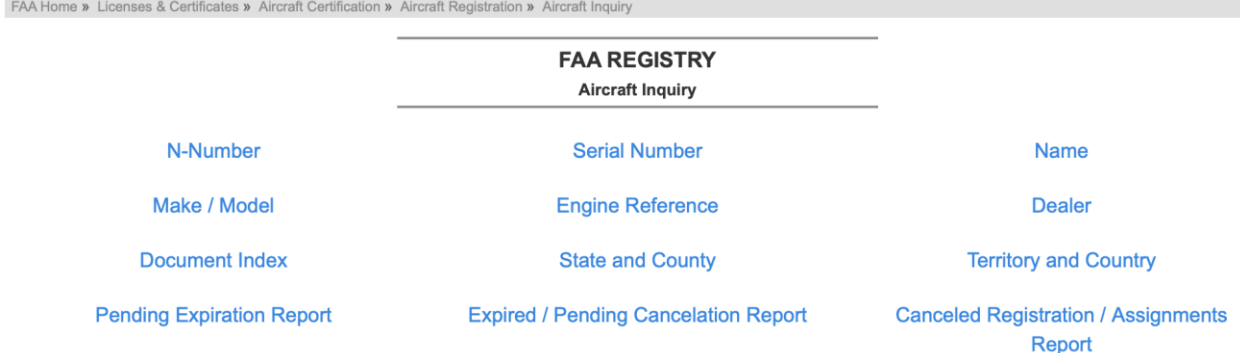

Here, I selected "N-Number" and entered the registration (without the "N"). Hopefully you at least know the pilot's name and can search by last name by clicking "Name."

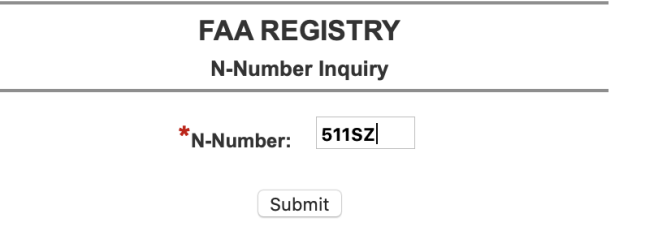

Data Updated each Federal Working Day at Midnight

You will either get a list of possible matches, or a single result like the following page

**FAA REGISTRY** 

**N-Number Inquiry Results** 

N511SZ is Assigned

Data Updated each Federal Working Day at Midnight

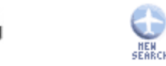

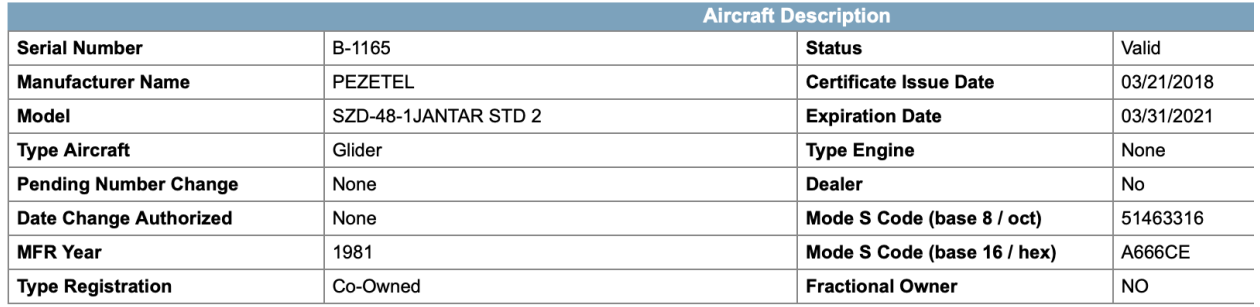

Note that the entry "Mode S Code (base 16/hex)" is usually the same as the FLARM ID of the aircraft, but not always, as the owner may not have configured the FLARM properly or may have a portable unit shared between more than 1 aircraft.

## [3] Using OLC

For this, you need an OLC account (free) and to be logged in to download any IGC files.

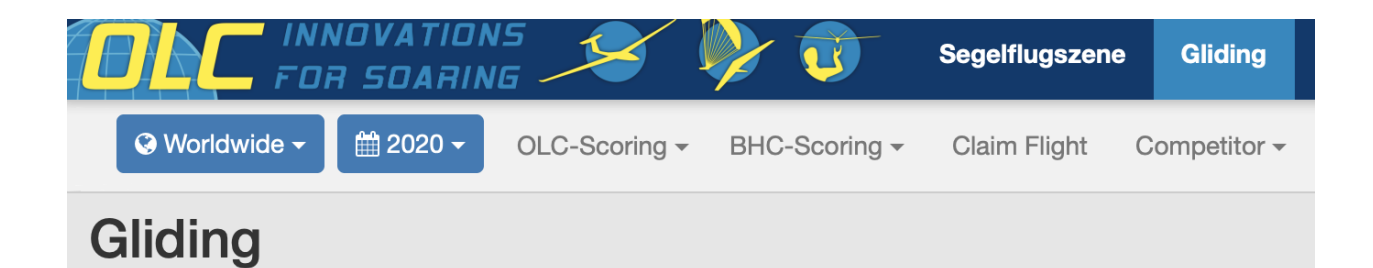

#### **Overview of most famous Gliding Competitions**

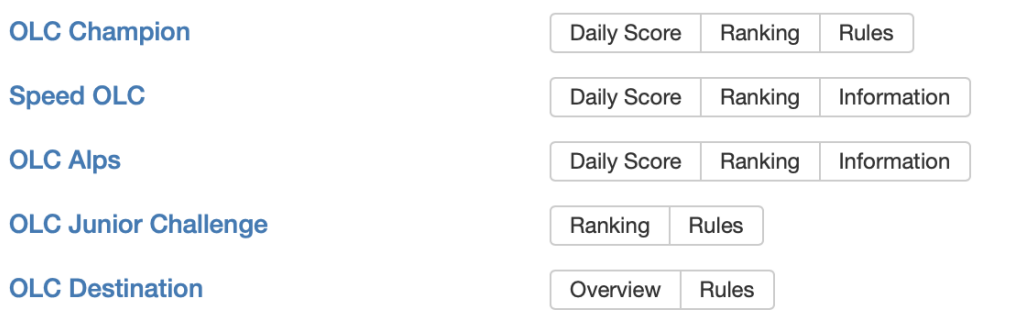

Click on "Competitor->List of Competitors" to get the following screen.

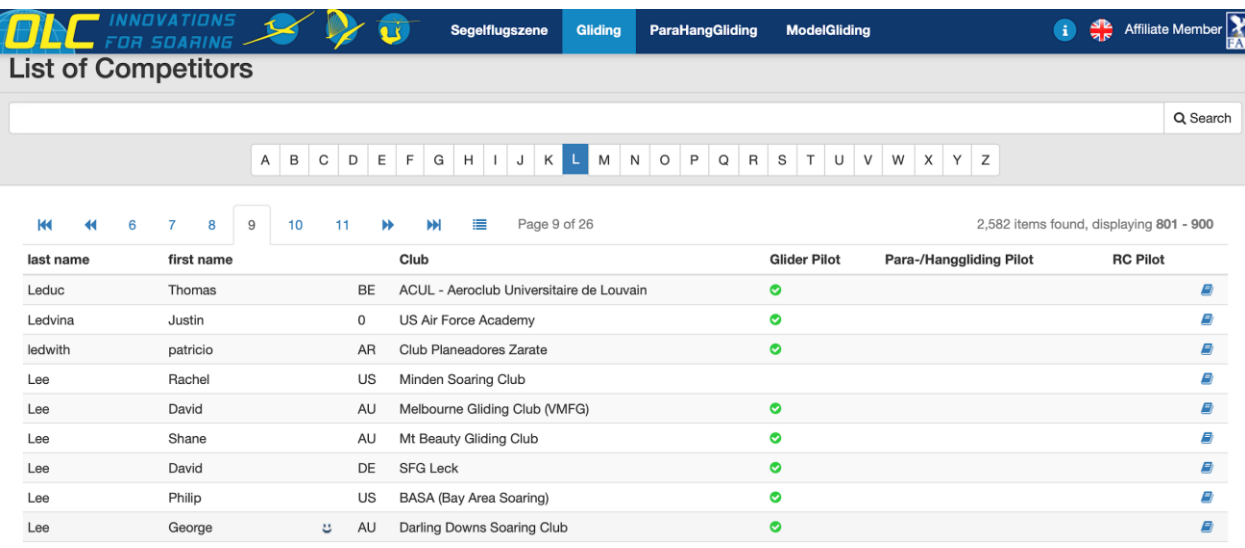

Do not use the search bar...it is garbage. Click the letter corresponding to the first letter of the pilot's last name and scroll through the pages. On the far-right of the entry, click on the blue book icon to bring up the following page.

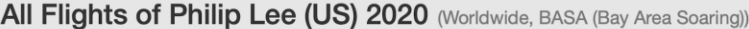

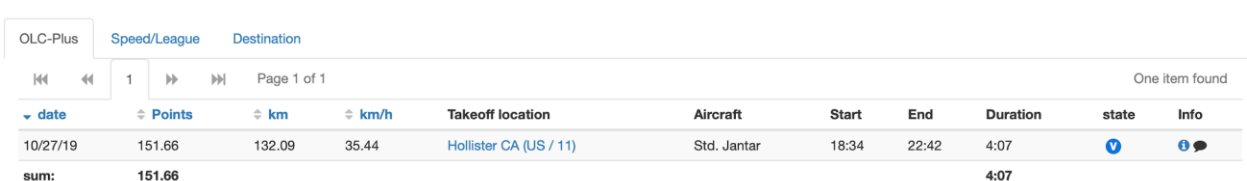

Click on the small "i" icon on the far right of a recent flight.

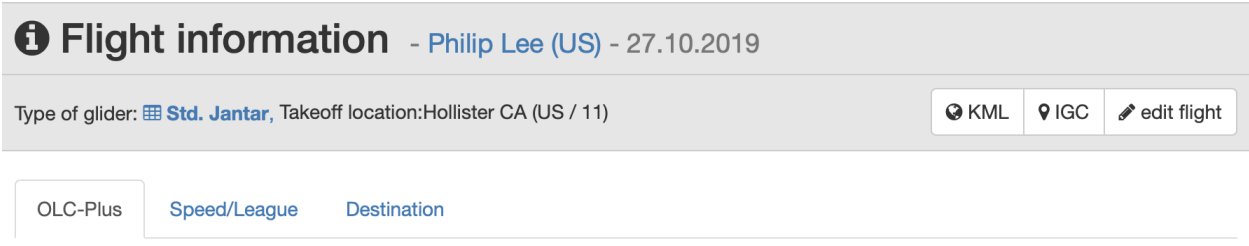

Click on the "IGC" icon on the right to download the flight trace in IGC format (you must be logged in). You can then take a look at the file in SeeYou or in a text editor to look for the FLARM ID or other information that you lack.

#### [4] Using Glideport (SSA Tracker)

| GlidePort                             | $\bigoplus_{\text{Map}}$ | Q Search                                                                                                    | 長崎 | $\bigoplus$ info | email                                                                                                    | password | Login or <b>Register</b> |
|---------------------------------------|--------------------------|----------------------------------------------------------------------------------------------------|----|------------------|----------------------------------------------------------------------------------------------------|----------|--------------------------|
| Welcome                               |                          |                                                                                                    |    |                  |                                                                                                    |          |                          |
| (See the blog page for more GP news.) |                          | To configure your tracking device(s) and other settings, please login.<br>In order to obtain your login, you need to register first.<br>Please review the help page and the terms of use page.<br>If you are new to GlidePort.aero watch this short video. |    |                  | <b>Quick Links</b><br>· World: Map, Today, Yesterday<br>2020 Caesar Creek Soaring Club Cross Country Camp<br>$\bullet$<br>2020-08-03 - 2020-08-07 |          |                          |

Click on World Map

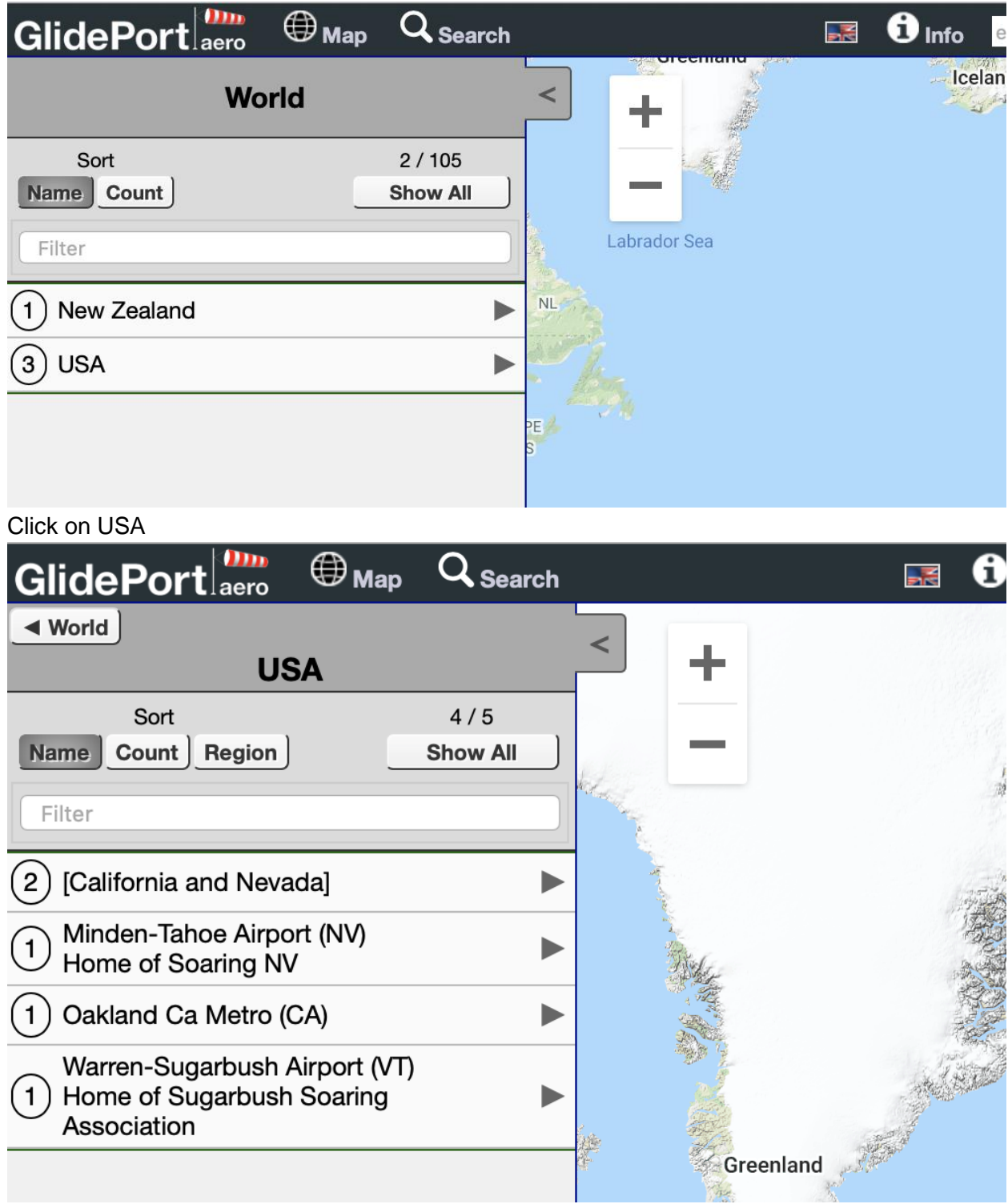

Click on California and Nevada

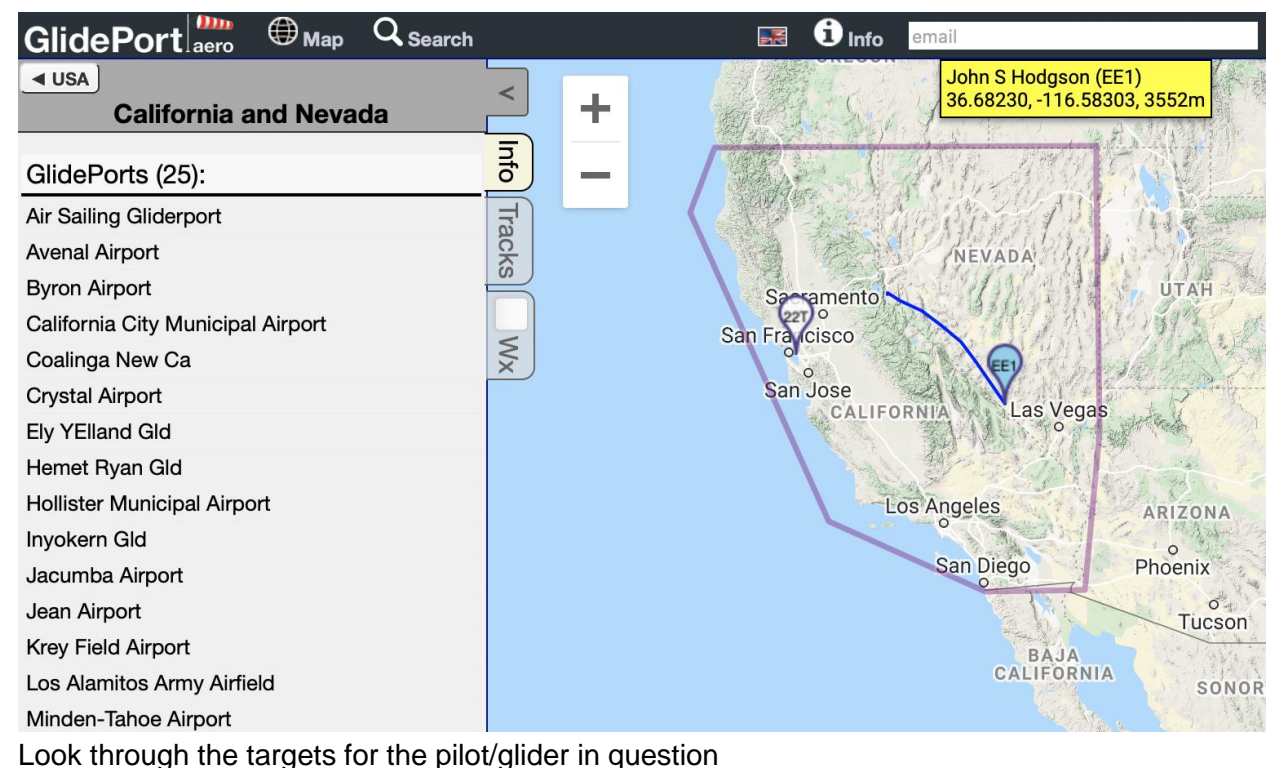

#### [5] Using Glidertracker

Zoom out and scroll around the map to the approximate location of the person.

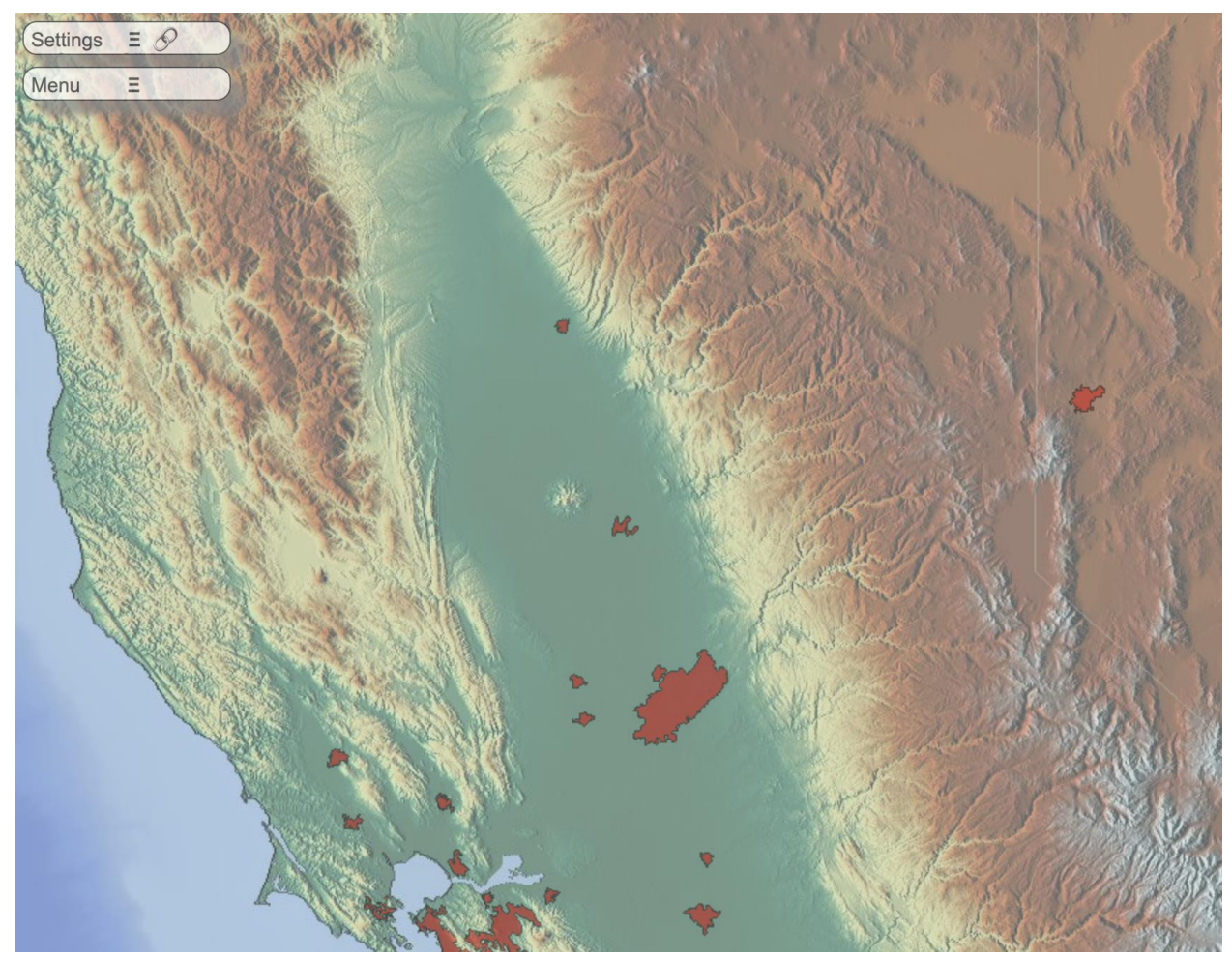

Change the settings as shown. Change Select/Track to 24h and Units to Imperial.

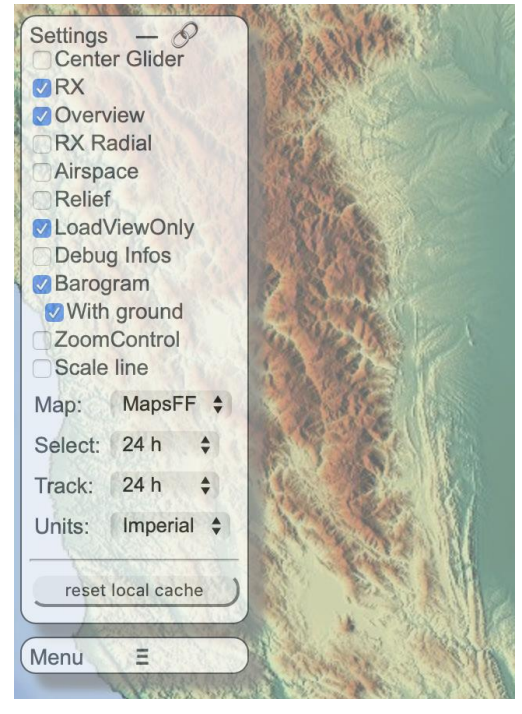

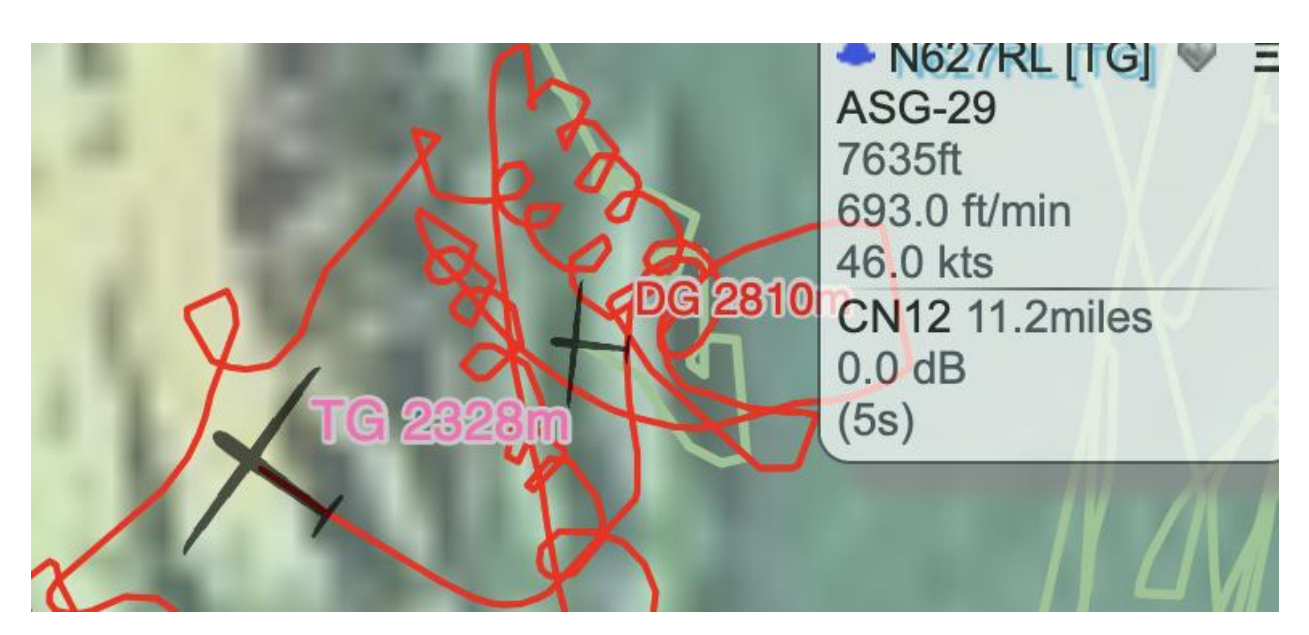

Scroll around and try to find a target with either the matching N-number or FLARM ID

After clicking on a target, a panel opens on the right side of the screen. The last number in parenthesis tells how much time since the target was last seen. Above that is the signal strength and the receiver that last picked them up and the distance from that receiver. There is also the altitude, climb/sink rate, and forward speed.

#### [6] Using KTrax SAR

If the FLARM ID is known, enter "flarm:xxxxxx" in the search bar. Otherwise, scroll on the map to the approximate last-known location of the glider.

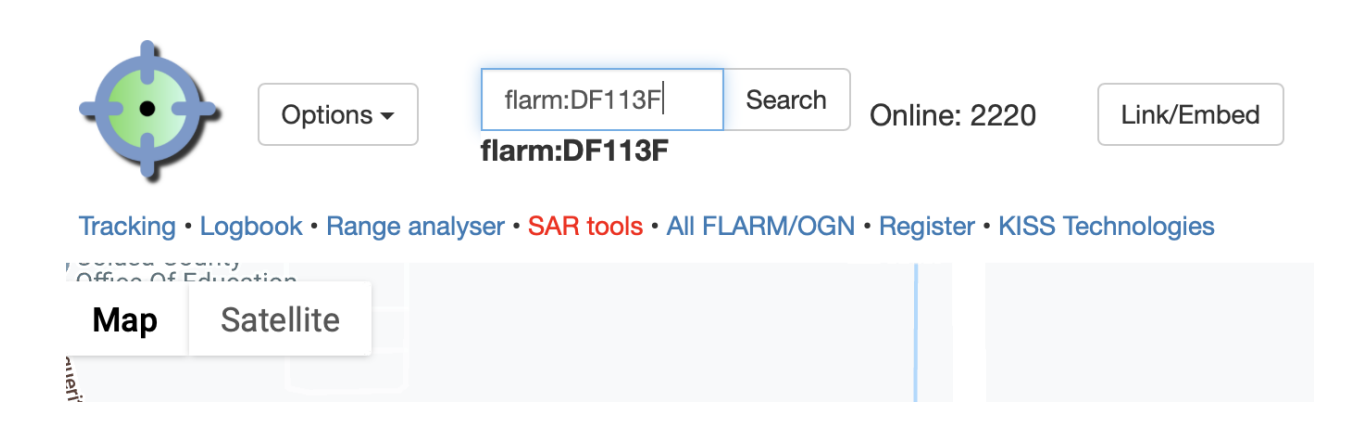

Information will be displayed as follows

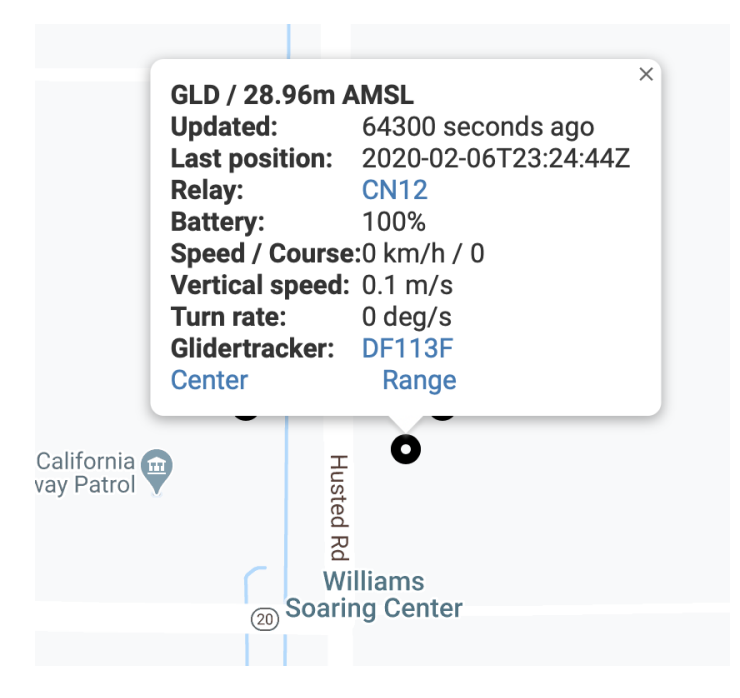

#### [7] Using KTrax Liverange

The information provided here is not intended for search purposes, but it may nevertheless be useful. First, enter the FLARM ID in the search bar.

#### FLARM live range analyzer and SAR info

Please enter your 6 digit Radio ID (FLARM/OGN tracker, ICAO ID etc.) below to obtain a range and SAR report.

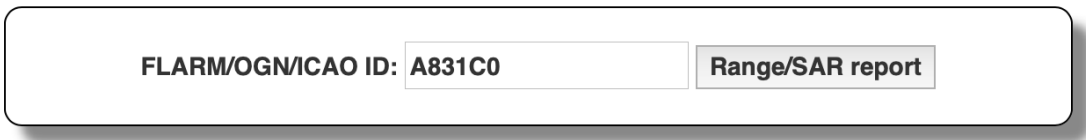

The result page has a section at the bottom that looks like this

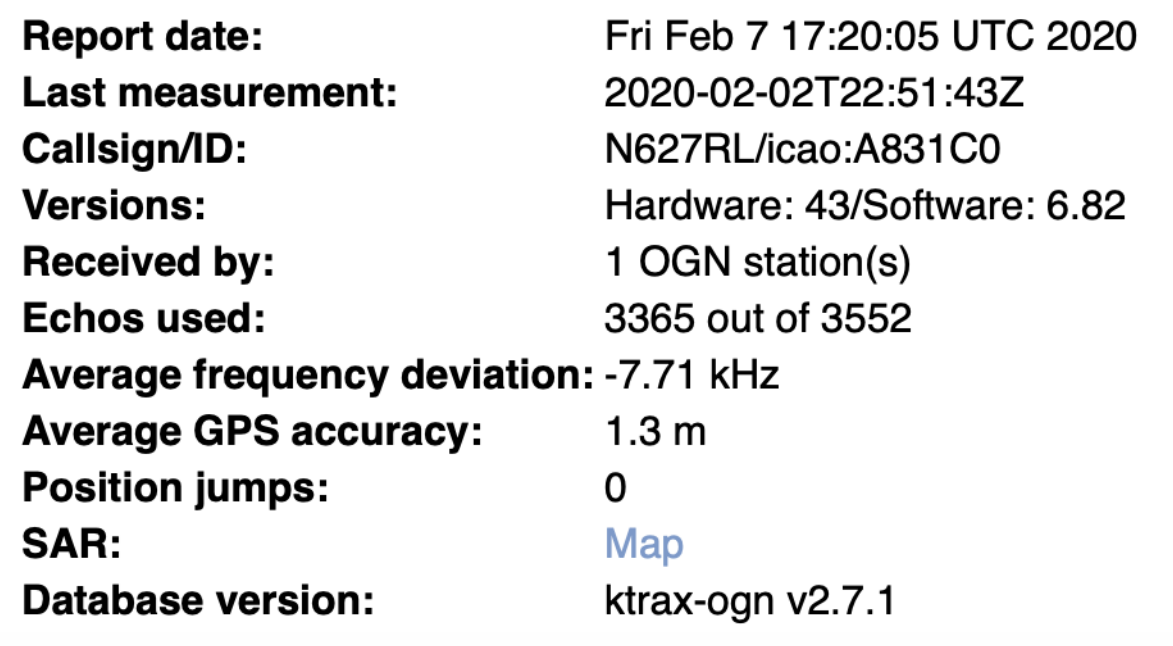

The "Last measurement" field says when the the aircraft was last received by any OGN station. The "SAR" field contains a link to the KTrax SAR map if the last measurement is within the last 24 hours (otherwise it is a dead link).

#### [8] Using Flightradar24

This is useful when the aircraft has ADS-B out. Enter the N-number or FLARM ID (Mode S hex code) into the search bar and click the result.

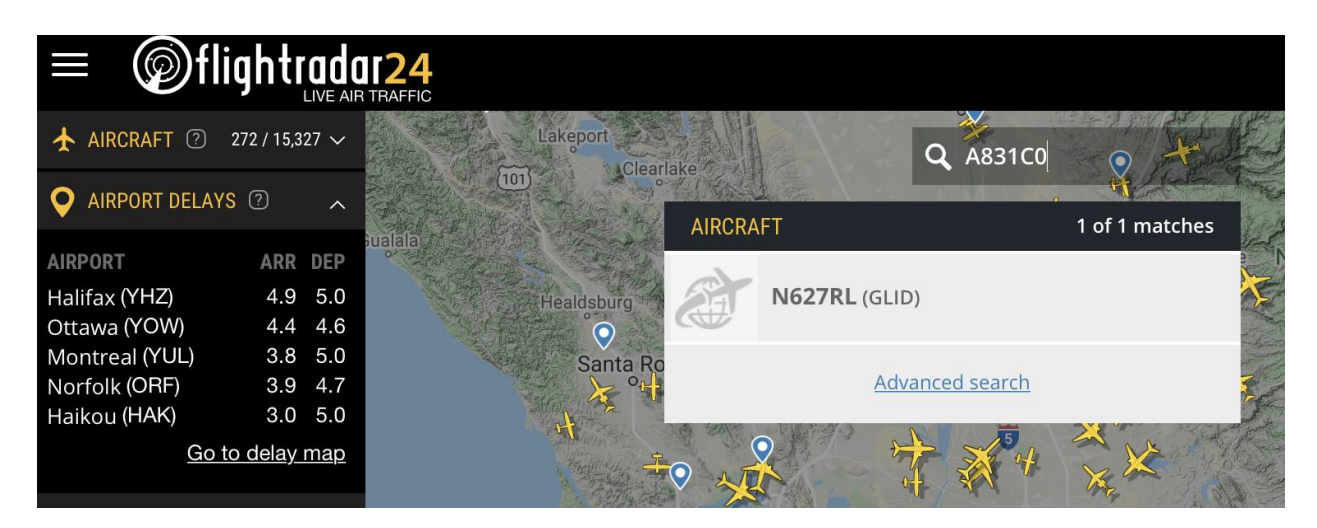

## [9] Using FlightAware

This is useful when the aircraft has ADS-B out. Enter the N-number into the search bar

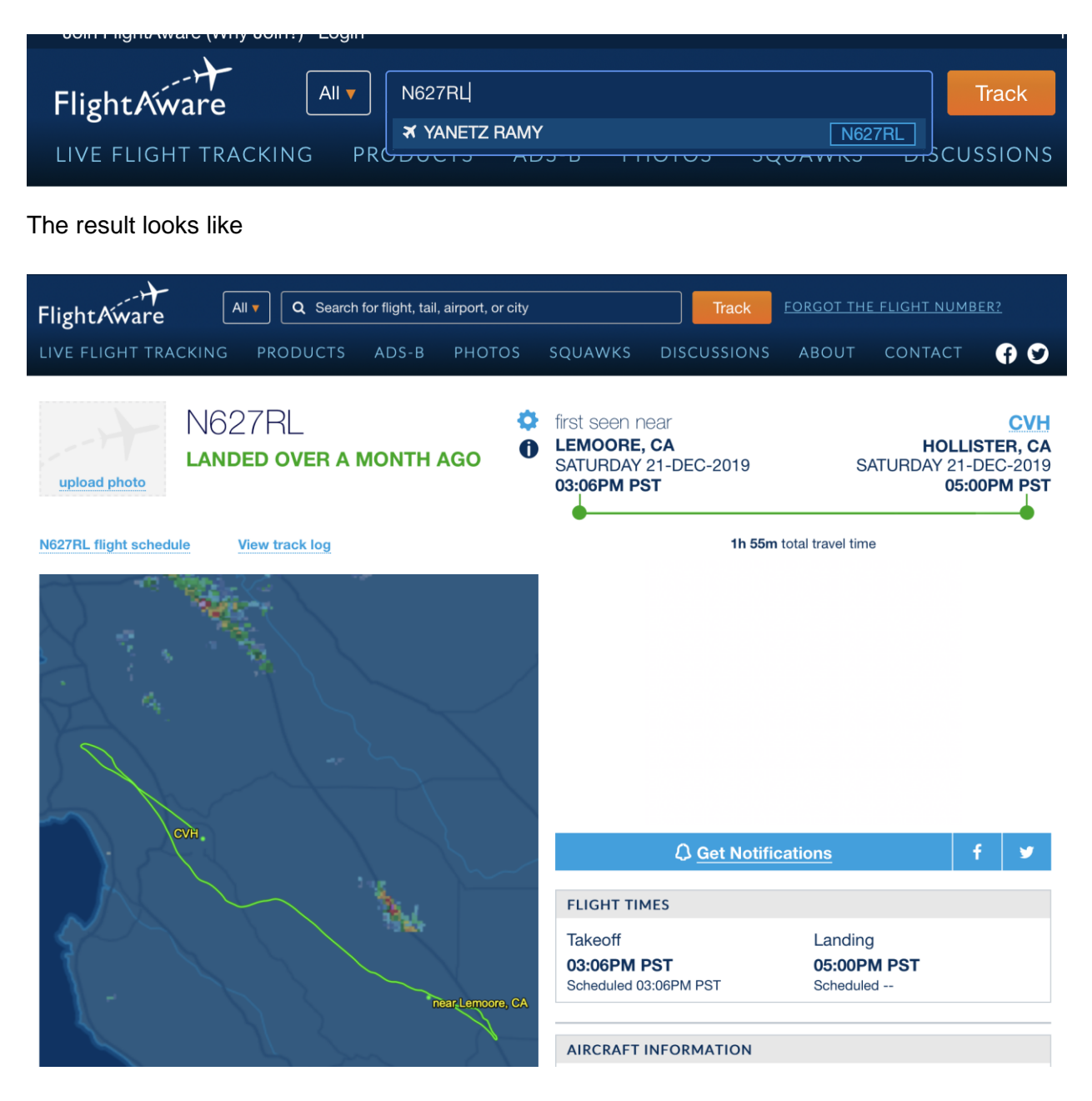

[10] Using Skylines

This is useful when the pilot has a Skylines account and has set up live tracking. Click the "Live" button at the top and search through the list of results for the pilot

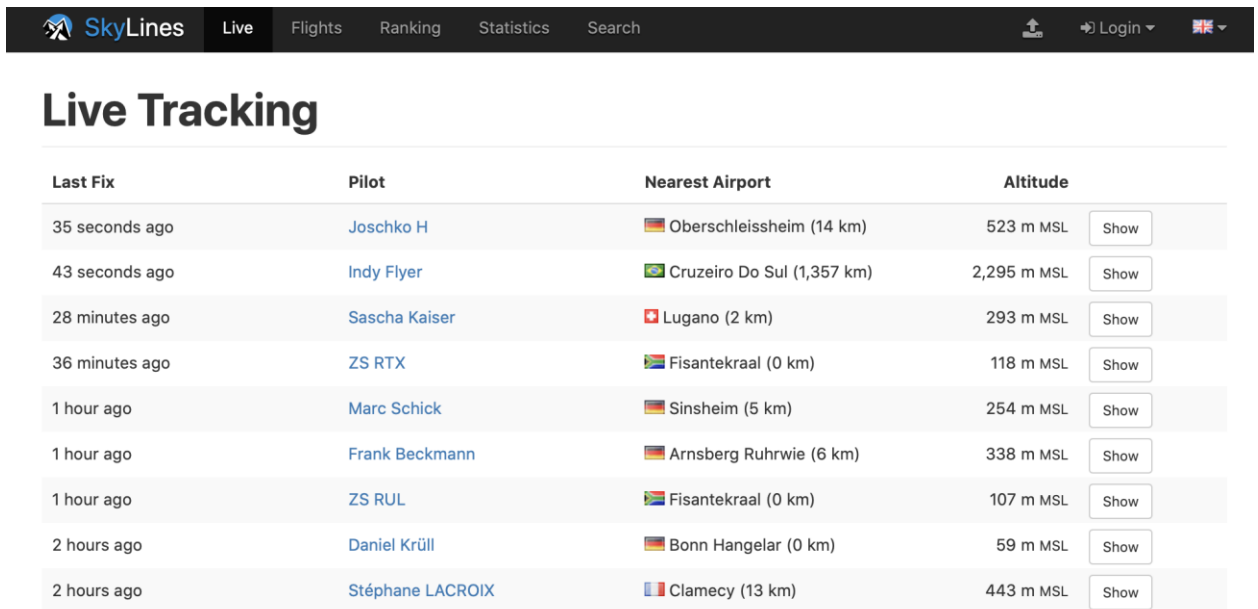